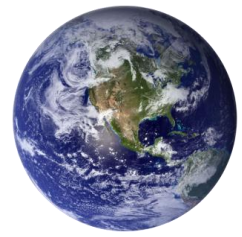

# GO-GLOBAL

# **GATEWAY**

### **Release Notes Version 4.7.0.17377** *June 12, 2013*

(C) GRAPHON CORPORATION 1999-2013. ALL RIGHTS RESERVED.

## **CONTENTS**

- 1. New Features
- 2. Issues Fixed Since 4.6.0.16652
- 3. Known Issues

#### 1. New Features

#### **Description**

Host and gateway support for Windows 8 (64-bit**)** – Professional and Enterprise Editions.

Host and gateway support for Windows Server 2012 (64-bit**)** – Standard Edition.

#### Licensing Changes.

If you are upgrading the GO-Global host software and your maintenance contract has expired, you will be notified and directed to a page where you can request assistance in renewing your maintenance contract. Since the upgraded installation will not function without a valid license, GraphOn recommends canceling the upgrade until you have renewed your maintenance contract. When upgrading the host software with a current maintenance contract, the new license is automatically downloaded via the License Retrieval Wizard and copied to the GraphOn Programs folder. To upgrade multiple licenses, run the License Upgrade Wizard via the Start Menu for each license.

### 2. Issues Fixed Since 4.6.0.16652

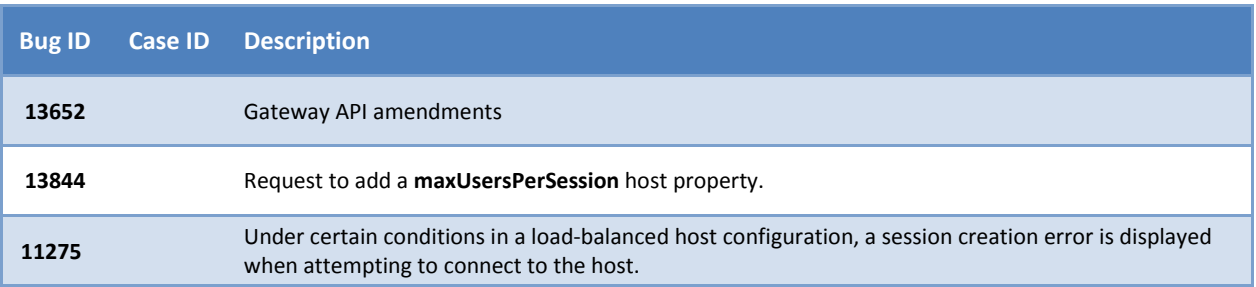

#### 3. Known Issues

#### **Description**

There can be issues with the Gateway Client and Sophos Anti-Virus version 9.5 and above. To resolve this:

- 1. Open the Sophos application.
- 2. Click **Configure anti-virus and HIPS**.
- 3. Click **Web protection** and disable it.
- 4. Restart the system. The client will now work with Sophos Anti-Virus version 9.5 and above.

If a date range is not entered when searching for Access Logs in the **Gateway Properties** dialog, no log files are returned. A date range must be selected before clicking the **Search** button.

Administrators cannot export log files when running GO-Global from the Gateway Client, only when connecting to the gateway via a browser.

In the **Advanced** tab of the **Options** dialog, the Programs option for User Sandbox should read *Only allow users to run programs from shortcuts in the public and user-private Desktop folders and programs listed below* rather than *Only allow users to run programs from shortcuts in the Public folder and programs listed below*.

When a host is connected to a gateway, the Application Publishing Service (aps.exe) must be restarted when the transport is changed from TCP to SSL or vice versa.

Tomcat is initialized with the minimum and maximum memory values set to to 64 MB. The recommended values for GO-Global are respectively 512 MB and 1024 MB. You can set these limits via the following registry values: HKEY\_LOCAL\_MACHINE\SOFTWARE\Apache Software Foundation\Procrun 2.0\GGCloud\Parameters\Java\JvmMs=512 HKEY\_LOCAL\_MACHINE\SOFTWARE\Apache Software Foundation\Procrun

2.0\GGCloud\Parameters\Java\JvmMx=1024

A User Access Control (UAC) dialog may be displayed when adding and deleting shortcuts. When using the Flash client, if no applications are running, there may be no window in which to display the UAC dialog, and the add or delete operation will time out. To work around this issue, start any application. This will open the Flash client's window and display all applications running in the session. Then add or delete the shortcut. The system will display a dialog box in the Flash client's window requesting authorization to perform the operation. Click **Continue**. The shortcut will then be add or deleted.

When using the Safari Add-on on Mac OS X, applications may not start in the foreground.

Folders in the Files tab of the **Create New Shortcut** dialog do not expand when User Sandbox | Programs is enabled.

Session properties do not update while the **Session Properties** dialog is open. To see changes to the running processes and connected clients, close the dialog and reopen it.

No **Delete Confirmation** dialog is displayed when deleting an item from a group.

Items published by a user to the user's home page are also displayed on the administrator's home page.

The **Toggle navigation pane** and **Views** buttons are disabled for non-admin users when a host is selected.

Selecting the **Don't Copy** option when cutting & pasting and dragging & dropping an item to a destination where the item already exists removes the item from the source location.

Items published from a host are not deleted when the host is deleted.

A shortcut group is not displayed as a single icon under the Active Directory group to which the shortcut is published.

When the User Sandbox prevents an application from starting, no message is displayed to the user explaining why the application failed to start.

Uninstalling the Gateway Client does not remove the Firefox Add-on.

Searching for Workspace and Host Logs in the Access Logs tab of the **Gateway Properties** dialog does not return any results if the administrator is not connected to a host.

The Gateway installer only allows administrators to grant one organizational unit access to the gateway. When administrators need to grant more than one organizational unit access to the gateway, they must do so by editing the iwa-ldap-authentication.xml file.

Copying or moving a file from one host to another can cause a host to temporarily display as offline.

When an administrator terminates a session, the session's user is not informed.

The gateway installer may appear to pause for up to a minute while it installs components such as the database.

The Open Desktop feature is not supported when connecting to a Windows 8 or Windows Server 2012 host from the gateway.

*Last Updated: June 12, 2013*

© 2013 GraphOn Corporation. All rights reserved. GraphOn and GO-Global are trademarks or registered trademarks of GraphOn Corp. Other trademarks belong to their respective owners.